Grafia

# **Digitální gramotnost**

**Základní ovládání smartphone**

**Určeno pro distanční výuku** 

Grafia<br>Obsah

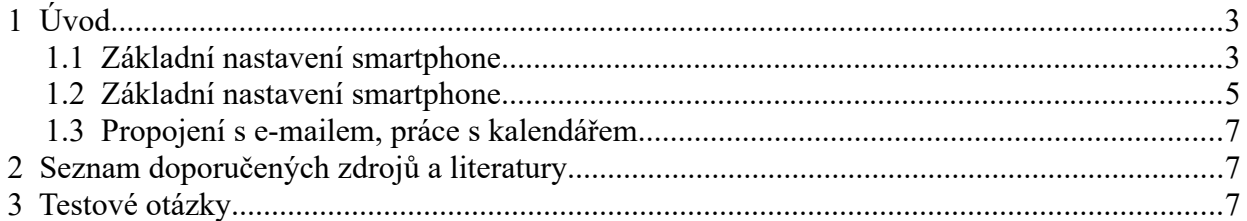

Grafia

#### Vysvětlivka k piktogramům:

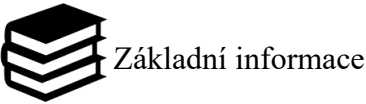

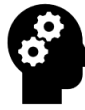

Motivace pro studium tématu.

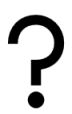

Otázka k porozumění tématu.

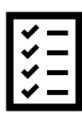

Samostatný úkol.

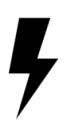

Důležitá informace

Grafia

<span id="page-3-1"></span> **1 Úvod**

Smartphone je zařízení, které kombinuje funkce mobilního telefonu s pokročilými možnostmi počítače. Je to přenosné elektronické zařízení, které ti umožňuje komunikovat, surfovat po internetu, pracovat, hrát hry, sledovat videa, fotit a mnohem více. Co smartphone odlišuje od běžného mobilního telefonu je jeho schopnost instalovat a spouštět různé aplikace, které rozšiřují jeho funkčnost a přizpůsobivost.

 Zajímavostí je, že první smartphone byl představen již v roce 1992 firmou IBM a měl název "Simon Personal Communicator". Tento zařízení bylo vybaveno dotykovým displejem a klávesnicí a nabízelo možnosti jako odesílání a přijímání e-mailů, správu kalendáře, poznámek a dokonce i hraní her. I když byl Simon na svou dobu inovativní, byl poměrně těžký a drahý, a tak jeho masový úspěch nepřišel.

Pravý rozmach smartphonů nastal v roce 2007, kdy byl představen první iPhone od společnosti Apple. iPhone byl revoluční svým designem a intuitivním uživatelským rozhraním, které umožnilo snadnou a pohodlnou interakci s funkcemi telefonu. Tímto způsobem se stal průkopníkem moderního smartphone trhu a položil základy pro další vývoj a popularizaci těchto zařízení.

Dnes je trh se smartphony neuvěřitelně rozvinutý a nabízí širokou škálu možností a funkcí. Smartphony se neustále vyvíjejí, jsou výkonnější, mají lepší kamery, větší displeje a další pokročilé technologie. Staly se neodmyslitelnou součástí našeho každodenního života a přináší nám nejen komunikaci a zábavu, ale také nástroje pro produktivitu, učení a tvorbu.

Smartphony jsou neustálým zdrojem inovací a pokroku v technologickém světě. Neustále se vyvíjejí nové aplikace, funkce a možnosti, které nám umožňují objevovat, komunikovat a vytvářet. Jsou to zařízení, která nám otevírají dveře do digitálního světa a umožňují nám být neustále propojeni s okolním světem, přeji příjemnou zábavu při zkoumání tajů světa smartphonů a aplikací.

# <span id="page-3-0"></span> *1.1 Základní nastavení smartphone*

V této části se zaměříme na základní nastavení smartphone, které je nezbytné pro správné používání zařízení. Budeme se zabývat nastavením jazyka, času, obrazovky a zvuků, a také připojením k Wi-Fi sítím.

#### **Zapnutí a vypnutí smartphone**

K zapnutí smartphonu slouží tlačítko zapnutí/vypnutí (Power) na boční straně zařízení, po jeho podržení na delší dobu se zobrazí výchozí obrazovka. Pro vypnutí smartphonu podržme stejné tlačítko a vybereme možnost "Vypnout", často je třeba jí ještě jednou potvrdit.

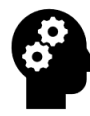

Představme si, že jsme si právě zakoupili svůj nový smartphone. Jaký jazyk bychom chtěli nastavit pro své zařízení? Proč je důležité správně nastavit čas a datum?

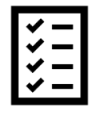

Nastav si jazyk, čas a připojení k Wi-Fi síti na svém smartphone. Popiš, jak jsi postupoval/a a jaké možnosti nastavení jsi vybral/a.

Grafia

#### **Odemknutí smartphone**

Nejčastěji se používá buď PIN kód, heslo, gesto nebo otisk prstu. Podle nastavení zabezpečení na vašem zařízení vyberte odpovídající metodu a postupujte podle pokynů na obrazovce k odemknutí telefonu. V nastavení telefonu je pak možno použít otisk nebo gesto jako PIN například k platbě kartou.

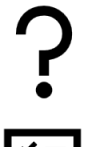

Jaký způsob odemknutí používáme? Platíme kartou v telefonu?

V menu telefonu najdeme nastavení způsobu odemčení, zkusíme jeho úplné vypnutí a opětovné nastavení.

#### **Navigace na obrazovce**

Smartphony mají obvykle dotykovou obrazovku. Pro navigaci stačí použít svůj prst a dotýkat se ikon, textu nebo dalších prvků na obrazovce. Pro posunutí obsahu dolů či nahoru použij gesto "scroll" (potáhni prstem po obrazovce). K příkazu zpět může sloužit přejetí prstem od hrany doprostřed telefonu, tato možnost je volitelná. Ve spodní části obrazovky bývají navigační tlačítka pro přístup k aplikacím nebo rovnou na domovskou stránku.

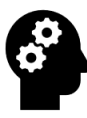

Pohyb v grafickém rozhraní telefonu, cesta k souborům uloženým v telefonu nebo na cloudu. Nalezneme dokumenty v mých souborech a aplikace schované ve složkách s aplikacemi.

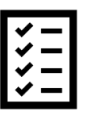

Zkuste si přidat na domovskou ikonu aplikace.

#### **Domovská obrazovka**

Po odemknutí telefonu se zobrazí domovská obrazovka, která obsahuje různé ikony a widgety. Na této obrazovce je přístup k aplikacím a funkcím telefonu. Procházej se mezi domovskými obrazovkami přejetím prstem vlevo nebo vpravo.

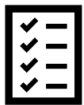

Vyzkoušejte, jakým gestem nebo tlačítkem se můžete rychle dostat na domovskou obrazovku.

#### **Aplikace**

Aplikace jsou ikony na domovské obrazovce. Kliknutím na ikonu se spustí daná aplikace. Na některých telefonech jsou další aplikace ve složkách nebo v přehledu aplikací, který se zobrazí po klepnutí na ikonu "Aplikace" na domovské obrazovce.

Grafia

#### **Nastavení**

Nastavení telefonu najdeš obvykle na domovské obrazovce nebo ve výpisu aplikací. Kliknutím na ikonu nastavení se dostaneš do menu, kde můžeš upravovat různá nastavení a volby, včetně zvuků, jazyka, Wi-Fi, Bluetooth, účtů a dalších.

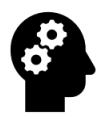

Co jste si naposledy v telefonu nastavovali? Je něco, co byste potřebovali nastavit?

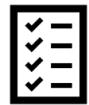

Zkusíme si nastavit možnosti údržby baterie, zkontrolovat aktualizace a aktivovat noční režim pro oči.

#### **Klávesnice**

Pro psaní textu na smartphone se používá klávesnice na dotykové obrazovce. Stačí klepat na písmena a text se zobrazí, možnost automatické predikce či opravování textu je možno vypnout. Existují různé aplikace, jimiž lze vzhled klávesnice či velikost písmen změnit.

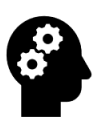

Věděli jste, že je klávesnice schopna detekovat text z fotky a přepsat ho do zprávy?

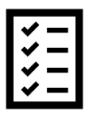

Hned si to vyzkoušíme, u klávesnice najdeme tři tečky, klepneme a hledáme funkci "Vytáhnout text".

#### **Zpět a multitasking**

Většina smartphonů má tlačítko "Zpět" (Back), které nám umožní vrátit se na předchozí obrazovku nebo zavřít otevřenou aplikaci. Pro zobrazení multitaskingového přehledu aktivních aplikací podržte tlačítko "Domů" (Home) nebo táhněte prstem z dolního okraje obrazovky nahoru.

Položky v nastavení a menu smartphone poskytují uživatelům možnost přizpůsobit si své zařízení a spravovat různá nastavení a funkce. Zde je pohled na některé z důležitých položek, které můžeš najít v nastavení a menu svého smartphone.

#### **Jazyk a region**

Tato položka umožňuje nastavit jazyk uživatelského rozhraní a časovou zónu podle tvého místa pobytu. Můžeš si vybrat preferovaný jazyk a zajistit, aby čas na tvém zařízení byl přesný.

#### **Zabezpečení**

V této sekci se nachází možnosti pro zabezpečení telefonu. Můžeš si vybrat a nastavit metodu odemknutí, jako je PIN kód, heslo, otisk prstu nebo rozpoznávání obličeje. Tato sekce je klíčová pro ochranu soukromých dat a zajištění bezpečnosti zařízení.

#### **Wi-Fi**

V této části můžeš připojit svůj smartphone k dostupným Wi-Fi sítím. Můžeš vyhledat sítě, zadat

Digitální gramotnost

Grafia

přístupová hesla a spravovat seznam připojených sítí. Tím ti smartphone umožňuje využívat rychlé a stabilní připojení k internetu.

### **Bluetooth**

Bluetooth umožňuje bezdrátové připojení mezi zařízeními. V této položce můžeš zapnout nebo vypnout Bluetooth a spárovat svůj smartphone s jinými zařízeními, například sluchátky, reproduktory nebo autem.

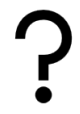

Jaké další položky v nastavení nebo menu by tě zajímaly a proč?

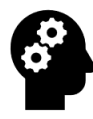

Přizpůsobování nastavení a menu na svém smartphonu nám umožňuje vytvořit si osobnější a efektivnější uživatelské prostředí. Znalost těchto funkcí umožní lépe využít svého zařízení a přizpůsobit si ho podle svých potřeb a preferencí.

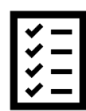

 Prozkoumej položky v nastavení a menu svého smartphone a vyber jednu konkrétní položku, kterou dosud nepoužíváš nebo o ní nevíš dostatek. Podívej se do uživatelské příručky nebo vyhledej online informace o této položce. Zjisti, jaké možnosti a funkce

nabízí a jak by ti mohla být užitečná. Poté napiš krátký popis této položky a sdílej, co jsi se dozvěděl/a s ostatními. Vyber a popiš alespoň tři důležité možnosti nastavení, které by ti mohly být užitečné.

# <span id="page-6-0"></span> *1.2 Základní nastavení smartphone*

Úložiště dat ve tvém smartphonu slouží k ukládání různých souborů, jako jsou fotografie, videa, dokumenty, aplikace a další. Správná práce s úložištěm ti umožňuje udržovat tvé soubory organizované a chráněné před ztrátou. Existují několik způsobů, jak efektivně pracovat s úložištěm a zajistit zálohování důležitých dat.

#### **Organizace souborů**

Je dobré vytvořit si strukturu složek na svém telefonu, abys měl/a přehled o svých souborech. Vytvoř si složky pro různé kategorie, například "Fotografie", "Dokumenty" nebo "Hudba". Při ukládání nových souborů je pak snadné je umístit do správné složky a rychle je najít.

#### **Zálohování dat**

Zálohování tvých důležitých dat je nezbytné, protože to poskytuje ochranu proti nechtěným ztrátám. Existují různé způsoby zálohování dat. Jednou z možností je využití cloudových služeb, které ti umožňují synchronizovat a zálohovat tvá data na vzdálených serverech. Další možností je použití externího úložiště, jako je microSD karta nebo externí pevný disk, kam můžeš pravidelně přenášet své soubory.

#### **Správa nepotřebných souborů**

Pravidelná kontrola a mazání nepotřebných souborů je důležitá pro optimalizaci prostoru na

Grafia

tvém telefonu. Smaž nevyužívané aplikace, staré fotografie a videa, nepotřebné dokumenty a další soubory, které již nepotřebuješ. To ti pomůže uvolnit místo na úložišti a zlepšit výkon tvého zařízení.

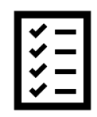

 Inventura souborů – podívejme se, kolik souborů máme v telefonu. Zapřemýšlejme nad možnou organizací do složek.

#### **Internet**

Internet je celosvětová síť propojených počítačových sítí, která umožňuje sdílení informací a komunikaci mezi lidmi na celém světě. Je to nekonečný zdroj znalostí, komunikace, zábavy a možností.

Historie internetu sahá až do 60. let 20. století, kdy vznikly první počítačové sítě. V roce 1969 byl v USA vytvořen ARPANET, který byl první krokem k vytvoření globální sítě. V průběhu let se internet rozvíjel a stával se stále více dostupným a využívaným. S nástupem smartphonů se internet stal mobilní a přístupný prakticky kdykoli a kdekoli.

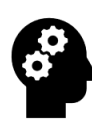

Internet na smartphonu je bránou do světa neomezených informací, zábavy, sociálních sítí a možností. Díky internetu na svém smartphonu můžeš získávat nové znalosti, sledovat aktuality, komunikovat s přáteli a rodinou, streamovat hudbu a filmy, nakupovat online a mnoho dalšího. Je to nástroj, který ti otevírá dveře do globálního

společenství a umožňuje ti být v neustálém spojení se světem.

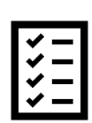

 Prozkoumej nové webové stránky: Vyčleň si čas na prozkoumání nových webových stránek, které tě zajímají. Můžeš se zaměřit na svá oblíbená témata, jako jsou vzdělávání, umění, sport, technologie nebo cestování. Objevuj nové informace, články, videa a další zdroje, které tě osloví.

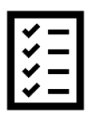

Vytvoř si seznam zajímavých aplikací: Procházej si obchod s aplikacemi ve svém smartphonu a objevuj nové aplikace, které ti mohou přinést hodnotu a zábavu. Můžeš hledat aplikace pro osobní rozvoj, zdraví a fitness, tvorbu obsahu, zábavu nebo produktivitu. Vytvoř si seznam aplikací, které tě zaujaly, a vyzkoušej je.

Pamatuj, že internet na smartphonu je mocný nástroj, který vyžaduje uvědomělé a odpovědné používání. Buď obezřetný/á při sdílení osobních informací a respektuj ostatní uživatele sítě. Využij internet na smartphonu k obohacení svého života, rozvoji svých dovedností a komunikaci se světem.

# *1.3 Propojení s e-mailem, práce s kalendářem*

Kalendář je nezbytným nástrojem pro plánování a organizaci tvého času. Na smartphonech najdeš integrovanou aplikaci kalendáře, která ti umožňuje vytvářet události, upozornění a spravovat tvůj harmonogram. Můžeš si naplánovat schůzky, setkání s přáteli, termíny důležitých událostí a mnoho dalšího.

Grafia

Používání kalendáře ti pomáhá udržovat se na správné cestě a organizovat tvůj den. Můžeš si nastavit upozornění, která tě budou informovat o nadcházejících událostech a aktivitách. Kalendář ti také umožňuje sdílet své plány s ostatními lidmi a usnadnit tak koordinaci a plánování skupinových aktivit.

Práce s kalendářem na tvém smartphonu ti umožňuje efektivní časový management a snadnou organizaci tvých povinností a aktivit. Můžeš si naplánovat své každodenní úkoly, sledovat důležité termíny a být vždy na správném místě ve správný čas.

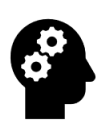

Správa e-mailu a kalendáře na tvém telefonu ti umožní být dobře organizovaný/á a efektivně využívat svůj čas. Díky propojení s emailem budeš v neustálém spojení s lidmi kolem sebe a snadno reagovat na důležité zprávy. Práce s kalendářem ti zase umožní plánovat své aktivity, pamatovat si důležité události a být včas připravený/á.

Tyto dovednosti ti pomohou zlepšit komunikaci, zvýšit produktivitu a dosáhnout svých cílů.

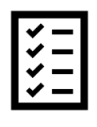

Plánování událostí v kalendáři: Vytvoř si v kalendáři několik událostí, které máš před sebou. Například naplánuj si schůzku s přáteli, důležitý termín nebo úkol, který musíš splnit. Nastav si také upozornění, abys na tyto události nezapomněl/la a byl/a včas připravený/á.

# <span id="page-8-1"></span> **2 Seznam doporučených zdrojů a literatury**

- <https://tome.app/test-9d4e/using-a-mobile-phone-clh9md68000yq5g40qkrhlvdq>>
- [https://www.zbozi.cz/magazin/c/prvni-nastaveni-mobilu/>](https://www.zbozi.cz/magazin/c/prvni-nastaveni-mobilu/)
- [https://www.alza.cz/chytry-telefon-pro-seniory>](https://www.alza.cz/chytry-telefon-pro-seniory)
- [https://www.alza.cz/prenos-dat#android>](_blank)
- <https://www.alza.cz/vyzvaneni-na-mobil>>
- <https://www.alza.cz/personalizace-telefonu>>
- <https://www.youtube.com/watch?v=JrAhXOs2ZxM>>
- [https://www.youtube.com/watch?v=TypHT4-GR3s>](https://www.youtube.com/watch?v=TypHT4-GR3s)

# <span id="page-8-0"></span> **3 Testové otázky**

- 1. Kdy byl představen první smartphone a jak se jmenoval?
	- A) Rok 1992, IBM Simon
	- B) Rok 2005, Nokia 7650
	- C) Rok 2007, iPhone
- 2. Jakým způsobem se zapíná a vypíná smartphone?
	- A) Stisknutím a podržením tlačítka napájení
	- B) Posunutím přepínače zapínání/vypínání
	- C) Dotykem na obrazovku

Grafia

- 3. Proč je důležité správně nastavit jazyk a čas na smartphonu?
	- A) Pro optimální výkon zařízení
	- B) Pro zajištění přesných lokalizačních informací
	- C) Pro zlepšení bezpečnosti
- 4. Otázka: Jakým gestem se posouvá obsah dolů nebo nahoru na dotykové obrazovce?
	- A) Přejetím prstem dolů nebo nahoru
	- B) Klepnutím na ikonu "Posunout dolů" nebo "Posunout nahoru"
	- C) Stisknutím a přetažením prstu dolů nebo nahoru
- 5. Jak se dostanete na domovskou obrazovku smartphonu?
	- A) Dotykem na ikonu domů
	- B) Přejetím prstem zespodu obrazovky nahoru
	- C) Stisknutím tlačítka domů
- 6. Otázka: Co jsou aplikace na smartphonu a jak se spouštějí?

A) Aplikace jsou programy nebo software, které se spouštějí klepnutím na jejich ikonu na obrazovce

B) Aplikace jsou složky pro organizaci obsahu a spouštějí se gestem přejetím prstem přes ikony

C) Aplikace jsou zkratky na domovské obrazovce, které se spouštějí podržením prstu na ikoně a výběrem možnosti "Spustit"

7. Otázka: Kde se obvykle nachází nastavení telefonu a co všechno můžete v nastavení upravit?

A) Nastavení se obvykle nachází ve vyklikávacím menu v pravém horním rohu obrazovky a umožňuje upravovat jazyk, čas, datum a widgety

B) Nastavení se obvykle nachází v nabídce aplikací a umožňuje upravovat různé volby, jako je zvuk, displej, síťová připojení, účty atd.

C) Nastavení se obvykle nachází na domovské obrazovce a umožňuje upravovat vzhled, tapety, zvuky a pozadí aplikací

- 8. Jak se používá klávesnice na dotykové obrazovce pro psaní textu?
	- A) Klepáním na jednotlivé písmena na klávesnici
	- B) Přetahováním prstu přes písmena na klávesnici
	- C) Hlasovým zadáváním textu

Správné odpovědi: 1C, 2A, 3B, 4A, 5C, 6A, 7B, 8A